<span id="page-0-2"></span>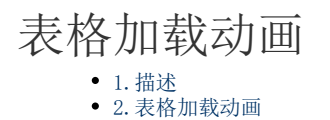

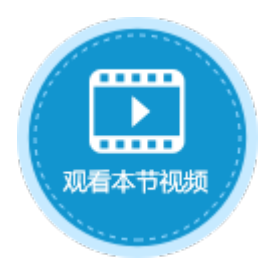

<span id="page-0-0"></span>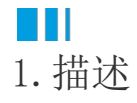

在活字格的表格中,如果表格数据量大或是在网速过慢等情况下,第一次加载表格数据时可能会有一个默认的加载动画  $\frac{1}{2} \sum_{i=1}^{N-1}$ 

,您可以更改这个动画。

## <span id="page-0-1"></span>n III 2.表格加载动画

选择"文件-设置-应用程序设置",在界面区域,可以看到表格加载动画。

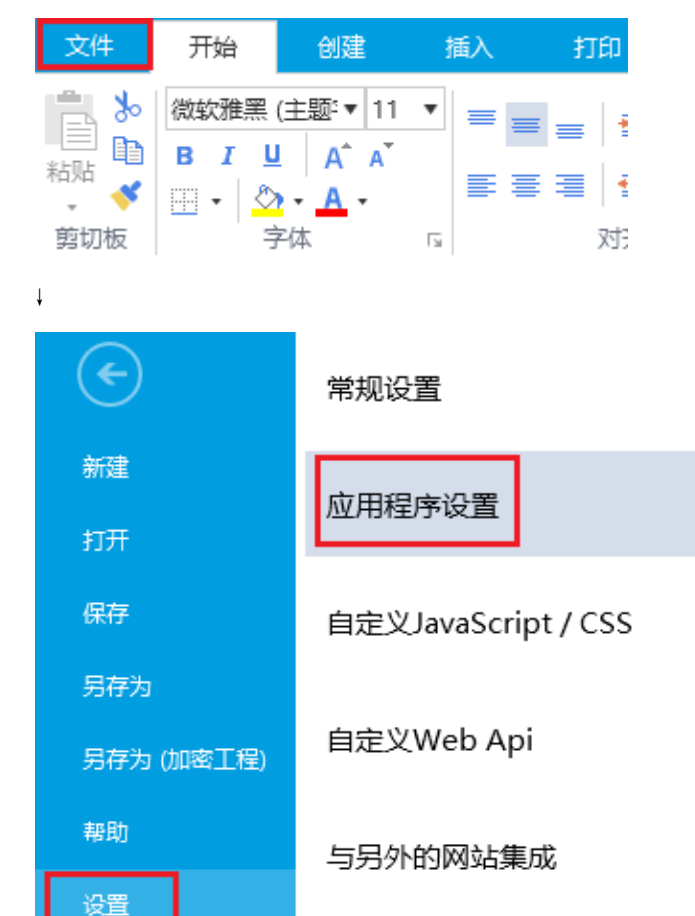

## 界面

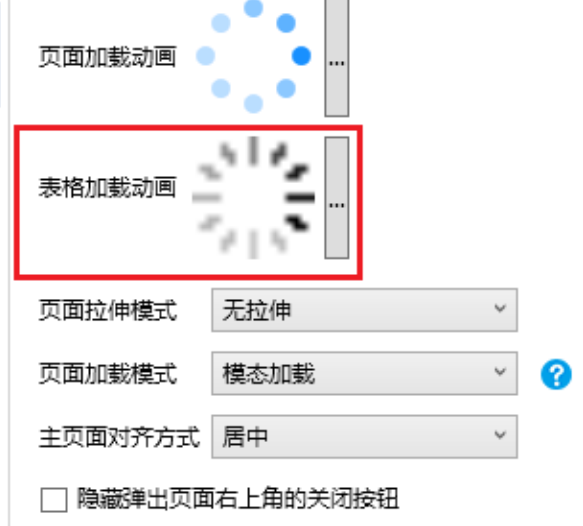

单击

教程

,会弹出表格加载动画对话框。

۰.,

CSS动画:可以选择内置的加载动画,还可以设置动画的颜色。

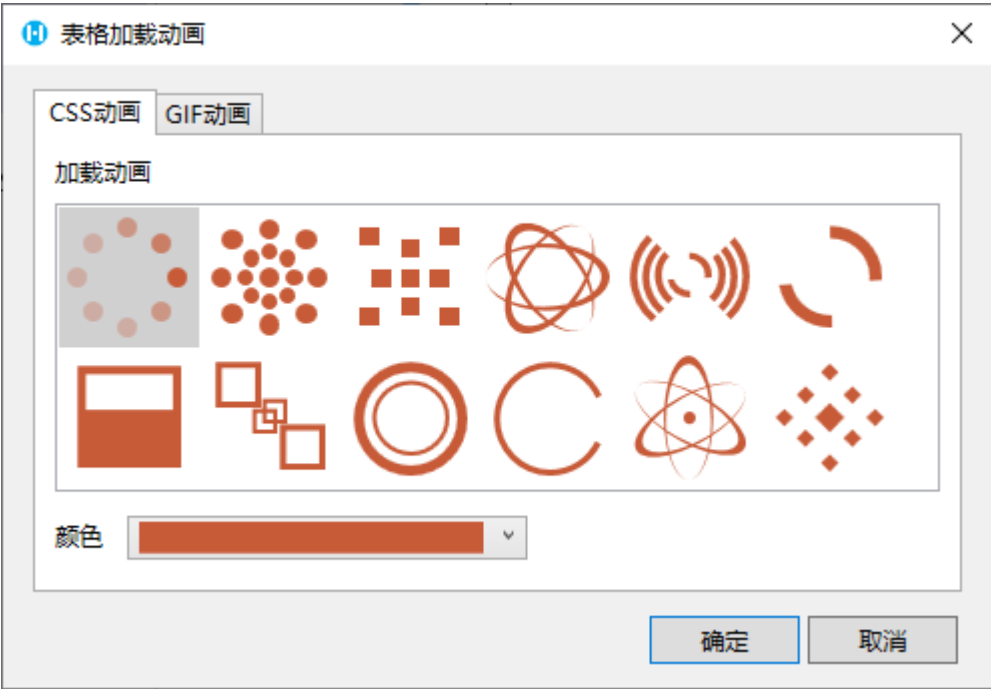

GIF动画:可以选择本地的GIF图片,或是输入图片的URL地址。在右侧预览GIF的静态效果。

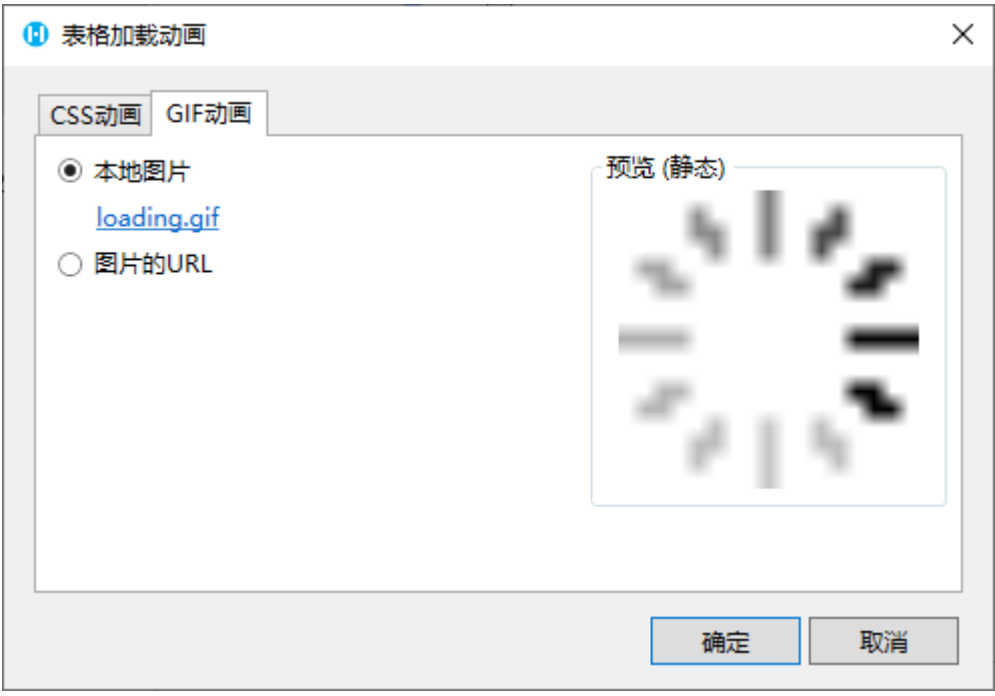

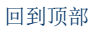